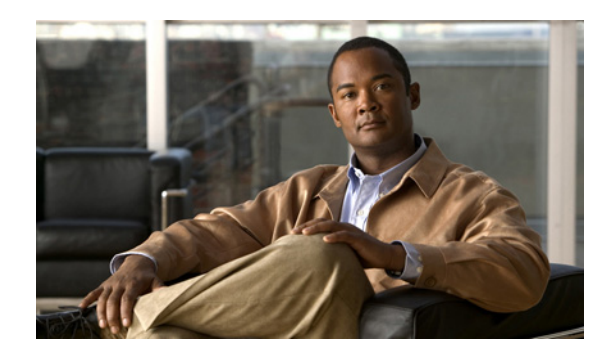

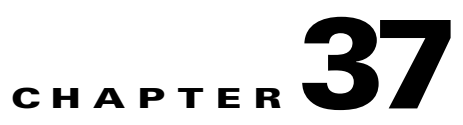

## **TE Resource Management**

TE resource management is defined as the tuning of certain properties on the TE interfaces to optimize the tunnel placement.

The highlighted box in [Figure 37-1](#page-0-0) shows where in Prime Fulfillment resource management occurs.

<span id="page-0-0"></span>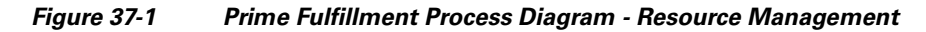

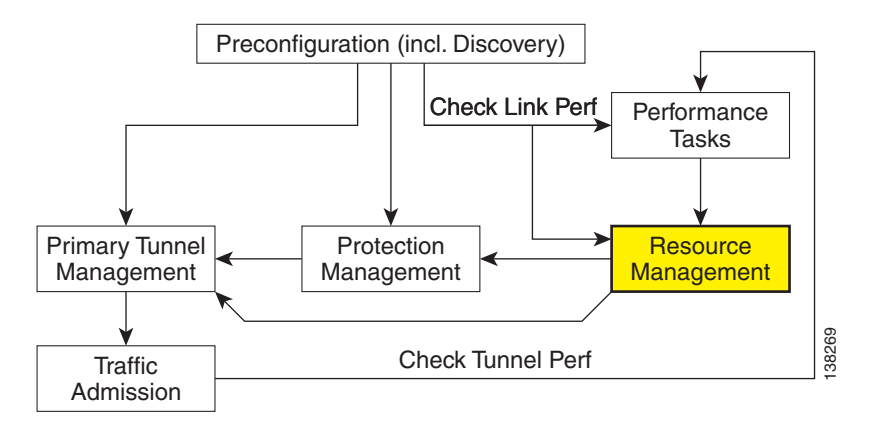

This chapter includes the following sections:

- **•** [Overview, page 37-1](#page-0-1)
- **•** [Modifying Network Resources, page 37-3](#page-2-0)
- **•** [Changing Link Status, page 37-4](#page-3-0)
- **•** [Deleting TE Links, page 37-5](#page-4-0)
- **•** [Deleting TE Nodes, page 37-6](#page-5-0).

### <span id="page-0-1"></span>**Overview**

When a tunnel placement is attempted and there is insufficient bandwidth, sometimes the resources on the TE links can be changed and the tunnel placement retried.

Network resources in this context are understood to be routers in the TE network, the interfaces that connect them, and the RSVP bandwidths and other properties configured on the links. Because Prime Fulfillment relies on the discovery process to add the network elements to the repository, the resources must be discovered before resource management can be performed.

TE resource management is a manual process that should be performed on an as needed basis. If the original configuration is already optimal, there is no need to do any resource management tasks. If subsequent discovery unveils any discrepancy, or if you experience difficulty achieving desired results in protection planning or placing primary tunnels, adjustments on the resources might be warranted.

An overview of the resource management process is provided in [Figure 37-2](#page-1-0).

<span id="page-1-0"></span>*Figure 37-2 Resource Management Processes*

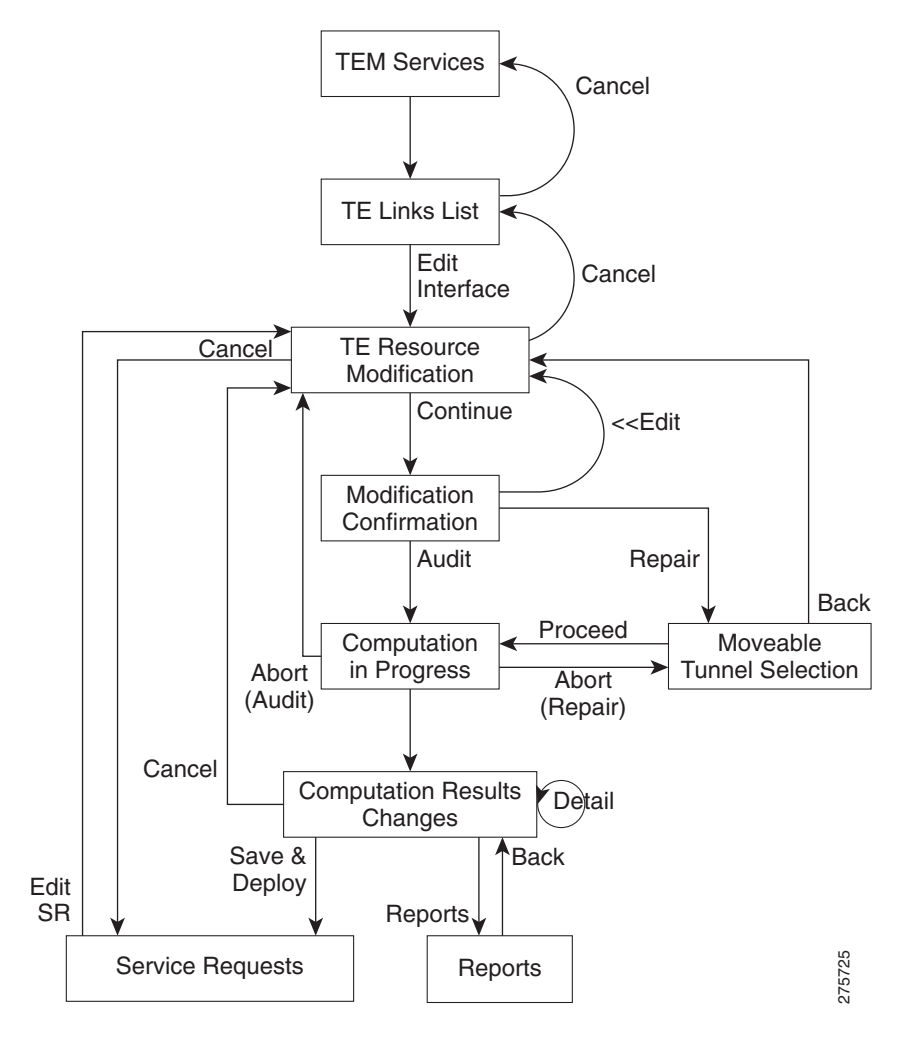

# <span id="page-2-0"></span>**Modifying Network Resources**

The resource management tasks are mainly carried out from the TE Links List window.

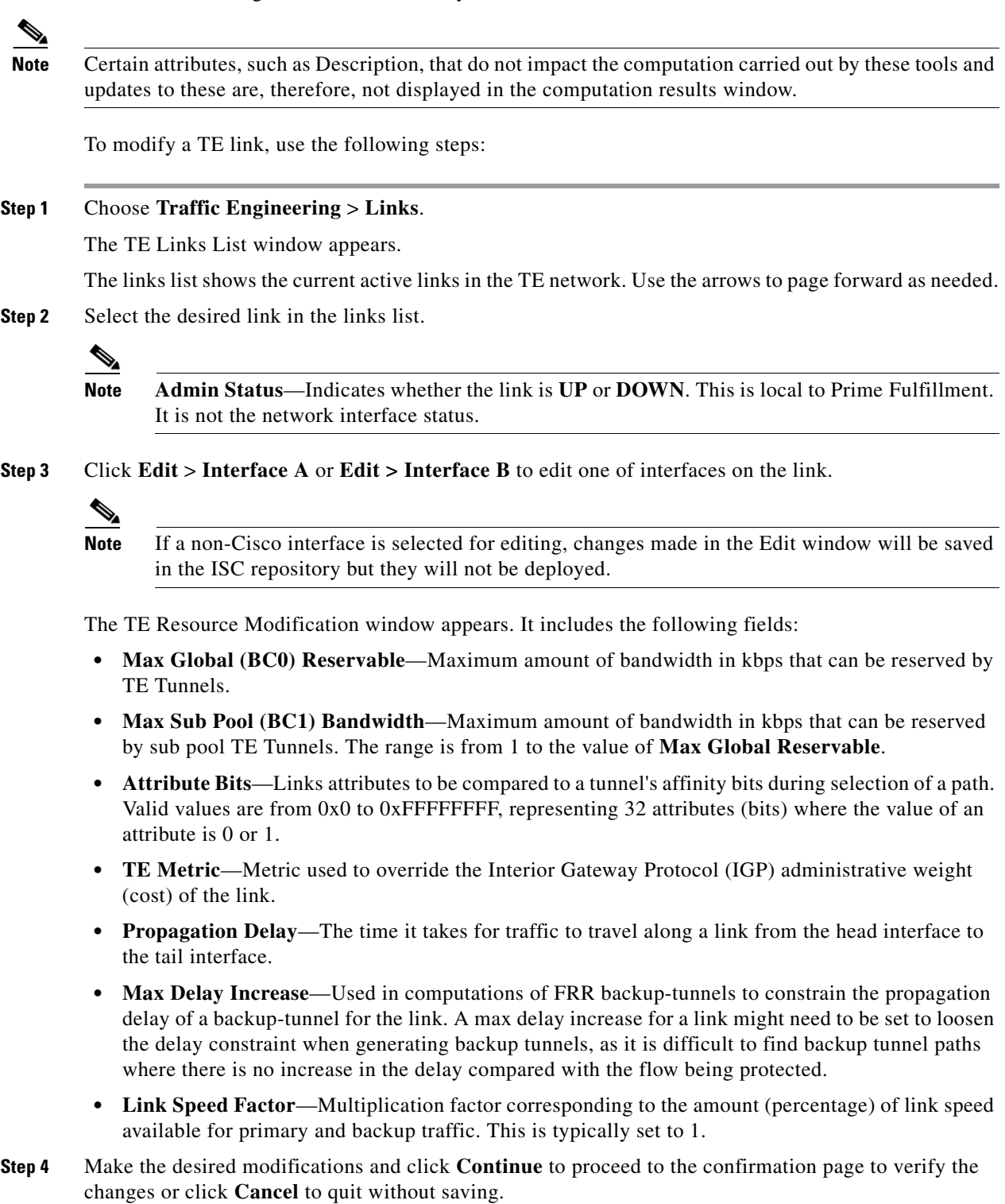

**Step 5** Click **Edit** to return to the editable window or proceed in one of the following ways:

**• Proceed with Changes** —Perform Tunnel Audit or Tunnel Repair.

For a detailed explanation of Tunnel Audit and Tunnel Repair, see Chapter 39, "Advanced Primary Tunnel Management."

If a non-Cisco device is edited, **Proceed with Changes** will be disabled. Instead, **Save & Deploy** is enabled and the changes can be saved (not deployed).

**• Save & Deploy**—If the changes made do not affect tunnel placement, click **Save & Deploy** to proceed. In this case, there is no need for performing Tunnel Audit or Tunnel Repair.

**Note** When you click **Save & Deploy**, a background process is started. To avoid a potential conflict with another deployment, wait until the service request (SR) has completed the Requested and Pending states before deploying another SR with Save & Deploy. To see the state of deployment, go to **Operate > Service Request Manager** or open **Operate** > **Task Manager**.

**Note** In Prime Fulfillment, service requests (SRs) are generally deployed from each TE service, not from the **Operate** > **Service Request Manager** page with the exception of the TE Traffic Admission SR.

After deployment, the SR status can be viewed from the SR window at **Operate > Service Request Manager**.

For more information on working with service requests, see the managing service requests part elsewhere in this guide.

If the SR does not go to the **Deployed** state, go to the Task Log to see the deployment log (**Operate > Task Manager** > **Logs**). Task logs are further described in TE Task Logs, page 56-1.

## <span id="page-3-0"></span>**Changing Link Status**

From the TE Links List window, you can also find out what effect it will have if a link is taken offline. This approach can be used to move tunnels off a link before actually shutting down the interface.

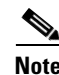

**Note** Link status in Prime Fulfillment is of local significance. Changing link status as described in this section is not provisioned down to the network.

To change the link status, use the following steps:

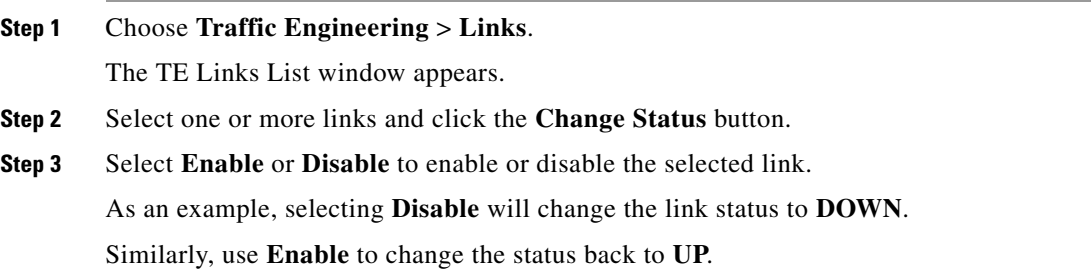

**Step 4** Click **Proceed with Changes** to assess any impact on tunnel placement using Tunnel Audit or Tunnel Repair and deploy the changes.

For a detailed explanation of Tunnel Audit and Tunnel Repair, see Chapter 39, "Advanced Primary Tunnel Management.".

### <span id="page-4-0"></span>**Deleting TE Links**

The TE Link List window includes a delete function (the **Delete** button), which allows you to delete a TE link and the TE interfaces at each end of the link from the repository. It does not make any change to the physical link in the network.

Link deletion can be selected based on a specific TE provider. When deleting different links belonging to different providers, first choose the appropriate provider and then mark the links to be deleted.

Also, simultaneous deletion of multiple links of the same provider is supported.

#### **Restrictions**

The Prime Fulfillment GUI prevents you from deleting a link if any TE object is still using that link.

It checks the following objects:

- **•** strict explicit paths
- **•** protected interfaces of backup tunnels
- **•** SRLGs
- **•** protected elements
- **•** TE resource SRs.

If there are any primary or backup tunnels traversing the path options, an error report will be displayed. Otherwise, a message will be displayed seeking confirmation that the above set of associated objects should be deleted.

#### **Use Case**

In this example, we will look at the procedure required when attempting to delete a link that could be traversed by primary or backup tunnels.

Use the following steps:

- **Step 1** Choose **Traffic Engineering** > **Links**.
- **Step 2** Select a link by checking the corresponding check box.
- **Step 3** Click the **Delete** button.
- **Step 4** Two things can happen:
	- **•** A tunnel with path option traverses the link: The link deletion will fail and you will be prompted to reroute or delete those tunnels before trying link deletion again. This will take you to the TE Links List page.

• No tunnels with path option traverses the link: A list of TE associated objects will be displayed for that link and you will be prompted to confirm whether you agree to the automatic deletion of TE Link associated objects or have second thoughts and would like to cancel the link deletion transaction. **Step 5** After any necessary tunnels have been rerouted/deleted and link deletion is attempted, a list of objects that are still associated will be displayed. **Step 6** If you want to delete associated TE objects listed after rerouting/deleting primary tunnels, you will get directed to a new window showing the progress of the transaction only when there are tunnels offering backup link protection/protecting multiple interfaces. If there are no tunnels offering backup link

protection/protecting multiple interfaces, you are directed to the TE Links window on successful/failure

See the note below on associated TE objects.

transaction from the associated TE objects list page.

**Step 7** After all the associated objects have been deleted, you will be directed to the TE Links List window.

#### **Note on Associated TE Objects**

Associated TE objects can be any of the following:

- **•** strict explicit paths and loose explicit paths (with strict hop type) traversing the link;
- **•** backup tunnels offering link protection;

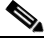

**Note** The link will be removed from any SRLGs (if SRLG has more than one link) or both the link and the SRLG will be removed if the link marked for deletion is the only one in the SRLG.

- **•** resource SRs;
- **•** protected elements.

The associated TE objects in the above list vary depending on the way the link is configured in TEM.

For example, if associated TE objects have backup tunnels offering link protection, you will be directed to the Link Deletion Progress window where protected interfaces will be updated accordingly for the available TE links and backup tunnel SRs will get re-deployed. Otherwise, if no backup tunnels offering link protection qualify as associated TE objects, the remaining TE objects will automatically be removed from the window showing the associated TE objects.

### <span id="page-5-0"></span>**Deleting TE Nodes**

You can also delete a TE node. This works in a very similar way to deleting a link but is done from the PE devices screen. By deleting the corresponding PE device, you effectively delete the TE node.

Similar restrictions apply as in the case of TE links. The delete operation can only be succeed if no TE objects are using the node.

#### **Restrictions**

The Prime Fulfillment GUI prevents you from deleting a node if any TE object is still using that node.

As with TE links, it checks the following objects:

- **•** strict explicit paths
- **•** protected interfaces of backup tunnels
- **•** SRLGs
- **•** protected elements
- **•** TE resource SRs.

In addition, the node deletion checks that no managed, unmanaged, or backup tunnel starts or ends at the node in question.

If any of these objects is using the node, an attempt to delete the node will result in an error message and the node and its interfaces remain unchanged.

#### **Use Case**

An example of this feature is when a TE router is to be decommissioned from the network and replaced by one or more new TE routers as part of a major topology change.

The steps needed to enable you to delete this node might include the following:

- **1.** Reroute all managed tunnels away from this node using Tunnel Repair.
- **2.** Reroute all unmanaged and backup tunnels using the node as part of their path away from it.
- **3.** Delete any backup tunnels that protect either of the intefaces that make up the node.
- **4.** Delete any explicit paths that use the node.
- **5.** Delete the node from the repository from the TE Links List window.
- **6.** Outside Prime Fulfillment, during a suitable outage window, physically decommission the node, and set up its replacement(s).
- **7.** Run a new TE discovery task, which result in the newly added nodes being added to the repository.
- **8.** Depending on the FRR requirements of the network, protect the new node(s) using Compute Backup. (See Compute Backup, page 40-5.)
- **9.** Run network grooming (see Grooming, page 39-14) to optimise the managed tunnels, so that they will make use of the new node(s).

If this check succeeds, the TE node and all TE links and TE interfaces starting at that node are removed from the repository.

Г

П